# **Regressie en de Casio fx-CG50**

De Casio fx-CG50 kan bij bepaalde soorten verbanden bij een gegeven tabel een formule maken. Als je bijvoorbeeld denkt dat de grafiek bij een gegeven tabel bij benadering een rechte lijn is, dan past daar een lineair verband bij. Deze rekenmachine kan dan een formule voor dat lineaire verband opstellen.

Loop eerst het practicum **Basistechnieken Casio fx-CG50** door.

### **Inhoud**

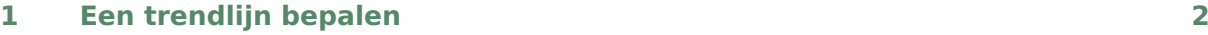

#### **2 [De correlatiecoëfficiënt berekenen](#page-2-0) 3**

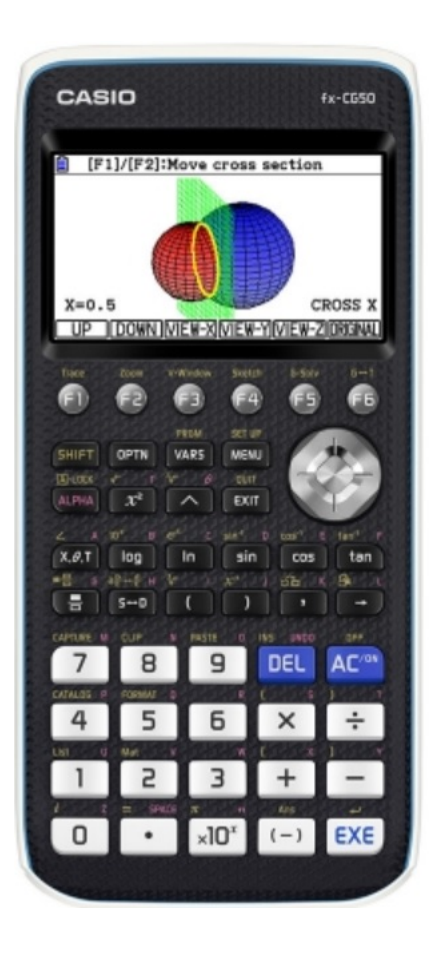

## <span id="page-1-0"></span>Een trendlijn bepalen

Stel je voor dat je de volgende statistische gegevens hebt:

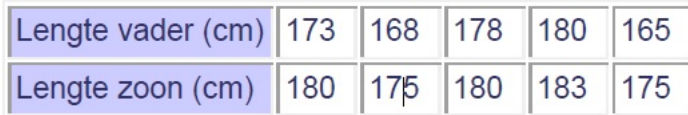

Je kunt bij deze waarden een **puntenwolk** maken. Soms liggen die punten ongeveer op een rechte lijn, de zogenaamde **trendlijn** of **regressielijn**. Je kunt dat als volgt nagaan:

- Open het menu **STATISTICS** en voer de gegevens in List 1 en List 2 in. (Misschien moet je eerst beide lijsten nog schoonmaken en wil je List 1 de naam V en List 2 de naam Z geven.)
- Toets vervolgens  $F1(GRAPH)$  en  $F6(SET)$ .
- Je krijgt dan een nieuw venster. Vul dit in zoals je in de tweede figuur ziet en  $\sqrt{EXE}$ .
- Toets  $F1(GRAPH1)$  en je krijgt de puntenwolk te zien.

Nu wil je nog een bijpassende trendlijn maken en er een formule bij vinden.

- Toets  $F1(CALC)$  en  $F2(CX)$ .
- Je kunt nu kiezen voor een trendlijn van de vorm  $y = ax + b$  of van de vorm  $y = a + bx$ . Kies je  $F1$  (ax+b) dan krijg je het onderste scherm te zien.

De regressielijn is  $v \approx 0.52x + 88.80$ .

• Via  $F_6(DRAW)$  zie je de regressielijn in je puntenwolk.

Probeer zelf het resultaat te krijgen dat je in de figuren ziet.

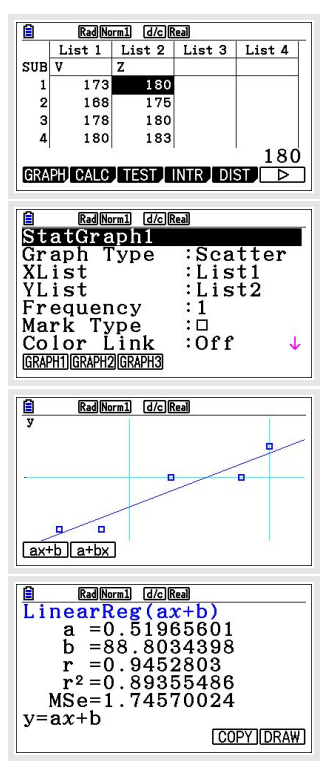

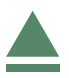

### <span id="page-2-0"></span>2 De correlatiecoëfficiënt berekenen

Gebruik weer de gegevens die eerder in dit practicum zijn ingevoerd.<br>
Voer nu weer de bepaling van de trendlijn uit zoals eerder in dit  $\frac{2}{\pi}$ <br>
practicum beschreven is.<br>
In het scherm waar de waarden *a* en *b* van de Voer nu weer de bepaling van de trendlijn uit zoals eerder in dit practicum beschreven is.

In het scherm waar de waarden  $a$  en  $b$  van de regressielijn worden getoond, zie je meer gegevens, waaronder de correlatiecoëfficiënt

COPY DRAW

Hier is:  $r_{xy} \approx 0.945$ .

Er is dus sprake van een hoge correlatie.

#### **Opmerking:**

 $r_{xy}$ .

Je hebt vast wel gezien dat er ook andere verbanden tussen de variabelen kunnen worden onderzocht. Je kunt namelijk bij sommige gegevens ook een kwadratisch verband, of een derdegraads of vierdegraads verband, of een exponentieel verband, of een machtsverband of een logaritmisch verband proberen te vinden omdat de gegevens daar beter bij lijken te passen. Onder andere:

- Toets  $[Fl(CALC)$  en  $[Fl](X^2)$  geeft een kwadratisch verband.
- Toets  $\overline{F1}$  (CALC),  $\overline{F6}$   $\rightarrow$   $\overline{F3}$  (EXP) geeft een exponentieel verband.
- Toets  $[FI(CALC), [F6]$   $\blacktriangleright$   $\blacktriangleright$  en  $[FA]$ (Power) geeft een machtsverband.

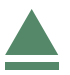